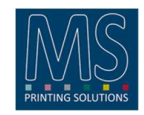

## Version 3.10 – 5/04/2024

• Risolto problema di stampa sotto condizioni particolari

## Version 3.08 – 22/02/2024

- Risolto bug su cancellazione stampa
- Risolto bug su ripresa disegni da coda

#### Version 3.06 – 28/06/2022

- Funzionalità: aggiunto un nuovo pulsante che permette di bloccare il layout
- Funzionalità: migliore gestione dell'intervallo porte di comunicazione
- Funzionalità: comunicazione migliorata con MS-Bridge
- Funzionalità: ora è possibile automatizzare la generazione del layout Qwizard da RIP
- Programma di installazione del pacchetto migliorato e stabilizzato
- Risolto gestione inserimento spazio bianco tra i disegni nel layout inviati da RIP
- Altre correzioni di bug

### Versione 3.02 - 24/11/2020

- Ottimizzazione dell'utilizzo della memoria.
- Aggiunti parametri di configurazione per ottimizzazione memoria.
- Parametro per ignorare comando origine da RIP
- Correzione blocco dei logs in presenza di caratteri speciali
- Aggiornamento MS-Framework 1.66

# Versione 3.0 – 20/07/2020

- Migliorata ulteriormente la gestione dei file complessi, per ridurre i rischi di rallentamento.
- Aggiornata la grafica del menù di selezione della coda di stampa (Out)
- Aggiornata la grafica del menù di selezione della coda in ingresso (Source)
- Aggiunte informazioni nei layout: numero di immagini presenti, metri stampati. I layout già creati non conterranno questi dati e dunque non saranno visualizzate le relative informazioni.
- Modificata interfaccia Job in stampa: aggiunta barra di avanzamento percentuale, indicazione lunghezza stampa, indicazione numero di immagini presenti nel layout
- Nella visualizzazione "grande" dei job accodati per la stampa viene indicata la lunghezza del job in metri e numero di copie, viene indicato il numero di immagini che compongono il layout
- Nella visualizzazione "grande" dei job stampati vengono indicati i metri stampati (se è stata richiesta una singola copia) o il numero di copie prodotte (se richieste più copie)
- Nel righello verticale sono stati introdotti due pulsanti per scorrere velocemente all'immagine successiva/precedente
- Nel nome del Layout viene indicato il numero di immagini presenti se >1
- Al riavvio non viene più avviata l'ultima stampa in corso. La coda delle stampe attive viene svuotata automaticamente ad ogni ripartenza del software.
- Corretta la ricostruzione dei dati dischi con dischi mancanti, incluso parità.
- Corretta la stampa con un disco mancante con RAID 4.
- Corretto comportamento in caso disco mancante fosse il primo.

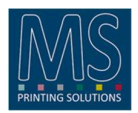

- Non visualizza i jobs in rosso (corrotti) in caso di mancanza di 1 disco, incluso il primo.
- Non esegue la stampa del job se il RAID non è ok oppure non è stata terminata la ricostruzione del RAID
- Migliorata la gestione della memoria per ridurre il rischio di rallentamenti (prefetch buffer)
- Possibilità di esportare i dati relativi ai job tramite interfaccia web: viene richiesto al browser di salvare più files che corrispondono a tutti i dati distribuiti del job. ATTENZIONE: i dati scaricati potrebbero generare files di grandi dimensioni, alcuni GB. Se la connessione è lenta questo potrebbe generare lunghissime attese.
- Sincronizzazione automatica dell'ora attraverso MS-Bridge

# Versione 2.30 - 12/12/2019

- Ottimizzazione dell'utilizzo della memoria. Questo consente di stampare layout più complessi (ad esempio con più immagini, con ripetizioni e salti).
- In caso venga creato un layout molto complesso (ad esempio con molte immagini di dimensioni notevoli), quando si prova a stampare compare un avviso che la memoria necessaria richiesta supera il limite, dunque bisogna semplificare il layout (ad esempio rimuovendo alcune immagini).
- Aggiunta indicazione di versione e ora
- Visualizzate le modalità As e Bs
- Aggiunta la possibilità di selezionare l'unità di misura sia in inserimento sia in visualizzazione nelle code, della larghezza e lunghezza delle ripetizioni (millimetri o metri)

### Versione 2.24 - 20/11/2019

- La stampa di un layout con più immagini e un numero di copie superiore a 1 si bloccava.
- Correzione impostazione parametro Step Y in pixel: se non era un multiplo dell'altezza dell'immagine il software si bloccava.
- Correzione accesso informazioni via HTTP

### Versione 2.20 - 27/09/2019

- Correzione stampa: il problema si generava ricevendo alcuni tipi di immagini dai RIP, per cui venivano utilizzate ottimizzazioni non gestite correttamente.
- Ottimizzazione delle performance di stampa: sulle macchine più veloci (JPKevo e MiniLario) si potevano verificare dei rallentamento durante la stampa.

# Versione 2.10 - 05/04/2019

- Diagnostica dischi migliorata
- Correzione al contatore delle copie stampate
- Nuovo pannello "Impostazioni"
- Nuova opzione per cambiare il numero delle copie del job in stampa (richiede PrintEngine >= 6.50)

# Versione 2.02 – 17/01/2019

• Correzione stampa in modalità As

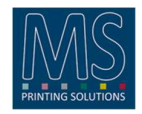

# Versione 2.00 – 05/12/2018

- Gestione undo
- Per eliminare un disegno dal layout è sufficiente trascinarlo all'esterno.
- Verifica di consistenza dal database delle immagini all'avvio.
- Comandi di manutenzione con doppio click sulla visualizzazione dello spazio libero.
- Correzione della schermata rossa che appariva su alcune stampe di immagini lunghe.

#### Versione 1.38 – 19/09/2018

- Corretta la visualizzazione dello spazio libero sul disco.
- Eliminato il messaggio che appariva cliccando sui righelli

### Versione 1.36 – 14/09/2018

- Aumentato il numero di copie stampabili per Layout (da 500 a 5000)
- Aggiunte informazioni di debug
- Risolto errore trascinamento job in ricezione
- Risolto errore cancelazione Job in ricezione dal RIP. In seguito ad una cancellazione non corretta (ad esempio disconnessione cavo), il job rimaneva in elenco ricezione e non era possibile cancellarlo.
- Ricaricando un layout stampato non veniva reimpostata correttamente la modalità di stampa
- Modificata gestione larghezza del media: in precedenza, all'avvio del software, veniva impostato un valore equivalente alla "Printing width" (parametri meccanici asse X) presente sulla stampante. Ora viene memorizzato e riproposto il valore impostato manualmente dall'operatore.
- Viene mostrato un messaggio di errore provando a caricare nel layout un job con modalità di stampa non compatibile con la stampante
- La ricezione di un lavoro viene interrotta se non si ricevono dati per più di 10 secondi.
- Risolto un prolema che generava delle righe bianche tra I vari rapporti.
- Corretta la visualizzazione dello spazio utilizzato sul disco.

### Versione 1.32 – 10/05/2018

• Ricaricando un layout già stampato i disegni con origine impostata dal RIP venivano riproposti non con la posizione usata per la stampa ma con l'origine del RIP

#### Versione 1.30 – 07/05/2018

• Correzioni sulle funzionalità Step&Repeat

#### Versione 1.26 – 03/04/2018

• Supporto funzionalità Step&Repeat facendo doppio click sulle immagini caricate nel layout.

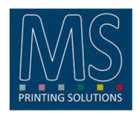

## Versione 1.24 – 20/02/2018

• Risoluzione di alcune situazioni che portavano al blocco del programma abortendo una stampa dal pannello di controllo della stampante.

## Versione 1.22 – 16/02/2018

• Risoluzione di varie situazioni che portavano al blocco del programma al termine di una stampa.

### Versione 1.20 – 02/02/2018

• Risoluzione di varie situazioni che portavano al blocco del programma al termine o interrompendo una stampa.

# Versione 1.14 – 10/11/2017

- Correzione visualizzazione linee di snap in caso di origine in Y maggiore di 0
- Uscita automatica dalla selezione multipla se il numero di oggetti selezionati diventa 0. Vengono anche nascoste le icone dei comandi.
- Corretto abort del job in stampa (sia da Qwizard sia da stampante)
- Corretto abort dal RIP (del job in ricezione)
- Modificati font del righello Corretta visualizzazione errata della coda Source: modificando la modalità di visualizzazione dell'elenco mentre si stava ricevendo un job, le due code venivano sovrapposte. Il job ricevuto incompleto (non tutte le linee attese) viene buttato via.
- Risolto deadlock che si presentava durante la ricezione di un job e lo scroll della vista
- Visualizzazione lunghezza layout Frecce su righello verticale per andare all'inizio o alla fine del layout

### Versione 1.12 – 22/09/2017

- Correzione addizionale per le modalità A e B scambiate in alcuni casi.
- Correzione per l'allineamento delle immagine nella finestra di layout.

# Versione 1.10 – 13/09/2017

- Il comportamento della selezione multipla è stato modificato: selezionando il primo elemento con una pressione lunga viene mostrata una toolbar sopra la relativa coda contenente I pulsanti per le varie operazioni possibili inclusa la selezione di tutti gli oggetti.
- E' stata corretta una situazione in cui i job nelle modalità B venivano riconosciute come A
- Il menù di selezione della modalità di stampa ora gestisce correttamente le modalità @s, As e Bs.